#### **ESPAÑOL**

#### Guía rápida del Altivar Soft Starter ATS480

#### Descargar el manual de usuario de ATS480

La siguiente información está pensada para aplicaciones con motor de inducción de jaula de ardilla, sin by-pass y con protección térmica de clase 10. Debe disponer de información detallada para poder llevar a cabo la instalación y puesta en servicio.

Esta información se encuentra en el manual de usuari[o NNZ85517](https://www.se.com/ww/en/download/document/NNZ85517) en [www.se.com](https://www.se.com/ww/en/)

o escaneando el código QR frente al arrancador progresivo. Esta guía rápida no sustituye al manual de usuario. Para otras configuraciones, consulte el manual de usuario.

#### **PELIGRO**

#### **PELIGRO DE DESCARGA ELÉCTRICA, EXPLOSIÓN O ARCO ELÉCTRICO**

- Solo estará autorizado a trabajar con este equipo el personal debidamente formado que esté familiarizado con el contenido de este manual y el resto de documentación pertinente de este producto, lo entienda completamente y haya recibido la formación necesaria para reconocer y evitar los riesgos que implica.
- La instalación, ajuste, reparación y mantenimiento deben ser realizados por personal cualificado.
- Verifique el cumplimiento de todos los requisitos de los códigos eléctricos locales y nacionales, así como del resto de reglamentos aplicables relacionados con la correcta conexión a tierra de todo el equipo.
- Utilice solamente equipos de medición y herramientas aisladas eléctricamente debidamente aprobados.
- No toque los componentes no apantallados ni los terminales cuando haya tensión.
- Antes de realizar cualquier tipo de trabajo en el sistema del arrancador progresivo, bloquee el eje del motor para impedir que gire.
- Aísle los dos extremos de los conductores no utilizados del cable del motor.
- Antes de realizar cualquier tarea en el equipo:
	- Utilice todo el equipo de protección personal (EPI) necesario.
		- Desconecte toda la alimentación eléctrica, incluida la alimentación del control externo que pueda estar presente. Tenga en cuenta que el disyuntor o el interruptor principal no desactivan todos los circuitos.
		- Coloque una etiqueta con el mensaje "No encender" en todos los interruptores de alimentación relacionados con el equipo.
	- Bloquee todos los interruptores de alimentación en la posición abierta.
	- Compruebe que no haya tensión utilizando un voltímetro de rango adecuado.
- Antes de aplicar tensión al equipo:
	- Verifique que el trabajo se haya completado y que ninguna parte de la instalación pueda provocar riesgos.
	- Si los terminales de entrada de la red y los terminales de salida del motor se han conectado a tierra y cortocircuitado, quite la conexión a tierra y los cortocircuitos de los terminales de entrada de la red y los terminales de salida del motor.
	- Verifique que las conexiones a tierra sean correctas en todo el equipo.
- Compruebe que todo el equipo de protección, como las tapas, las puertas y las rejillas, esté instalado y/o cerrado.
- **Si no se siguen estas instrucciones, pueden producirse lesiones graves e incluso mortales.**

La instalación, uso, puesta en servicio y mantenimiento de los equipos eléctricos deberán ser realizados únicamente por personal cualificado. Schneider Electric no asume ninguna responsabilidad por cualquier consecuencia que surja del uso de este producto. © 2021 Schneider Electric. Todos los derechos reservados.

#### **@Comprobar la entrega**

Desembale el arrancador progresivo y compruebe que tenga daños.

Los productos o accesorios dañados pueden provocar = descargas eléctricas o un funcionamiento imprevisto del equipo

#### . **PELIGRO**

**PELIGRO DE DESCARGA ELÉCTRICA, EXPLOSIÓN O ARCO ELÉCTRICO**

No utilice productos o accesorios dañados. **Si no se siguen estas instrucciones, pueden producirse lesiones graves e incluso mortales.**

Póngase en contacto con la oficina de ventas local de Schneider Electric si detecta daños de cualquier tipo.

Compruebe la compatibilidad entre el arrancador progresivo y su aplicación.

Consulte el catálogo ATS480 [DIA2ED2210602EN.](https://www.se.com/ww/en/download/document/DIA2ED2210602EN/)

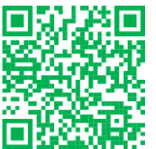

## **Monte el ATS480 verticalmente** dentro de una envolvente

Para una temperatura ambiente de hasta 40 °C (104 °F). Para otras condiciones térmicas, consulte el manual de usuari[o NNZ85517.](https://www.se.com/ww/en/download/document/NNZ85517)

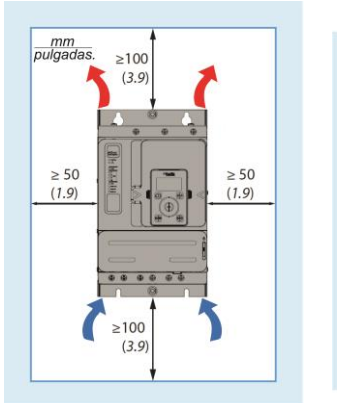

 $-10$ 

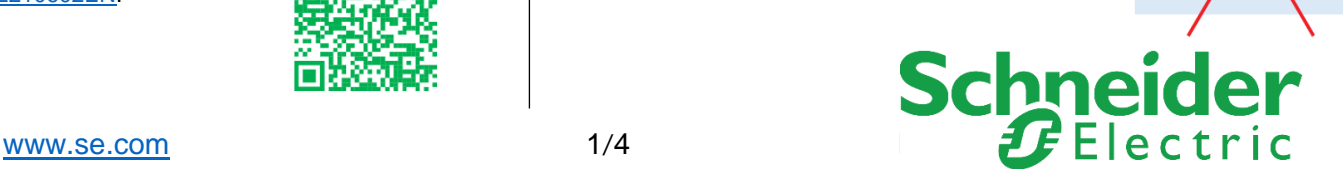

 $\leq 10^{\circ}$ 

000 1000000000 L

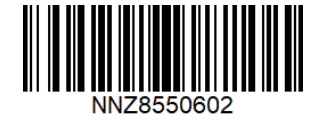

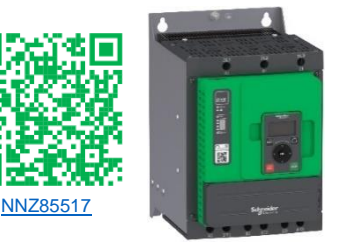

### Conecte el arrancador progresivo: Alimentación

- Conecte el arrancador progresivo a tierra  $\equiv$
- Cableado del motor (2/T1 4/T2 6/T3)
- Conecte el suministro eléctrico (1/L1 3/L2 5/L3)
- Consulte la placa de identificación para la sección sobre el par de apriete y los cables
- Longitud sin aislar:
	- o ATS480D17Y…D47Y: 9 mm (0.3 in)

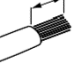

- o ATS480D62Y…C11Y: 20 mm (0.8 in)
- Para obtener más información con el fin de elegir el tamaño de los dispositivos de protección y control, consulte el catálogo ATS480 [DIA2ED2210602EN](https://www.se.com/ww/en/download/document/DIA2ED2210602EN/)

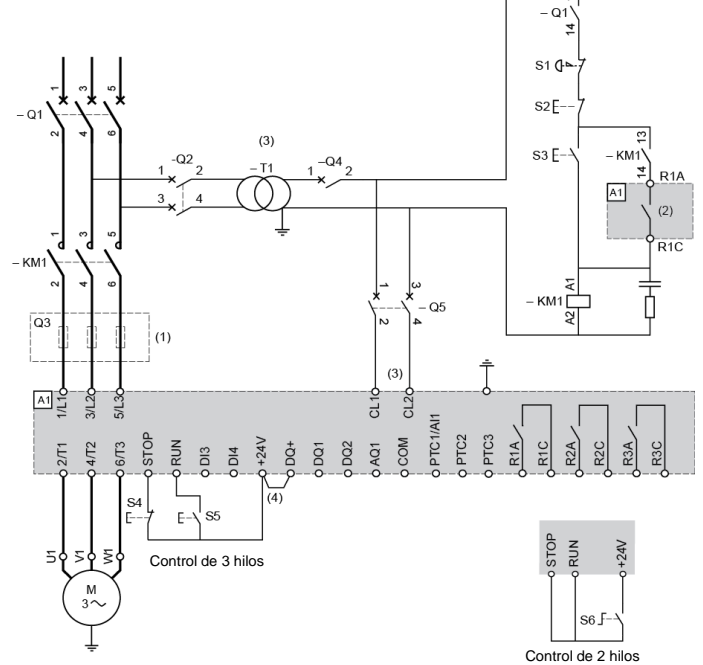

 $L3$  $\overline{11}$  $L<sub>2</sub>$ A<sub>1L1</sub> ⊕3L2 ∉ 5L3

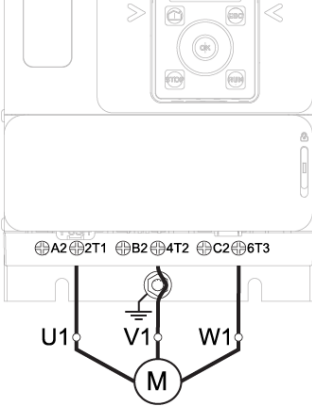

**Q3**: Fusibles de actuación rápida. Protección del arrancador progresivo que se debe utilizar solo cuando se requiera una coordinación de tipo 2 de acuerdo con IEC 60947-4-2. **Q4**: Interruptor automático. Protección del secundario del

**Q5**: Interruptor automático. Protección del panel o circuito de

**S2**: Pulsador normalmente cerrado. Motor apagado **S3**: Pulsador normalmente abierto. Motor encendido

**SC** 

**(1)** Instalación de fusibles de acción rápida adicionales para mejorar la coordinación de tipo 2 de acuerdo con la norma IEC 60947-4-2

**(2)** Características de los relés: 230 V CA 24 V CC máx.

**(3)** El transformador "T1" debe suministrar de 110 a 230 V CA +10 % -15 %, 50/60 Hz

**(4)** Alimentación de 24 V CC en DQ+ si se utilizan salidas DQ **KM1**: Contactor de línea

**Q1**: Interruptor automático. Protección del motor

**Q2**: Interruptor automático. Protección del primario del transformador

#### **OConecte el arrancador** progresivo: Control

• Conecte la alimentación de la unidad de control (CL1 - CL2) de 110 a 230 V CA +10 % -15 %, 50/60 Hz

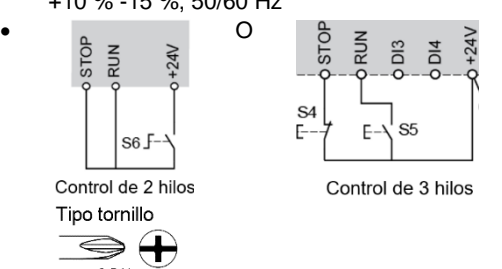

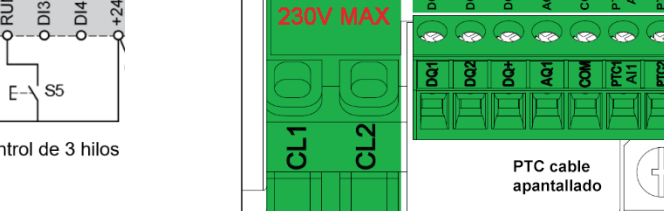

transformador

mando del arrancador progresivo **S1**: Pulsador de parada de emergencia

 $34$ 

 $\overline{3}$ ్ష

್ಷ ន្ធ

# **ENDRETAINAGE ARRIVATOR DE LA CARGA DE LA CARGA DE LA CARGA DE LA CARGA DE LA CARGA DE LA CARGA DEL**<br> **OEncendido del arrancador progresivo**

Encienda el panel o circuito de control sin pulsar el comando RUN:

- Encendido: Q1, después Q2, después Q4, después Q5.
- El arrancador progresivo se enciende y se muestra el NLP **[Sin tensión de red]** para indicar que está encendido y que no hay suministro eléctrico.

Modbus VP 12S

#### Terminal de texto sin formato e indicadores LED: Descripción

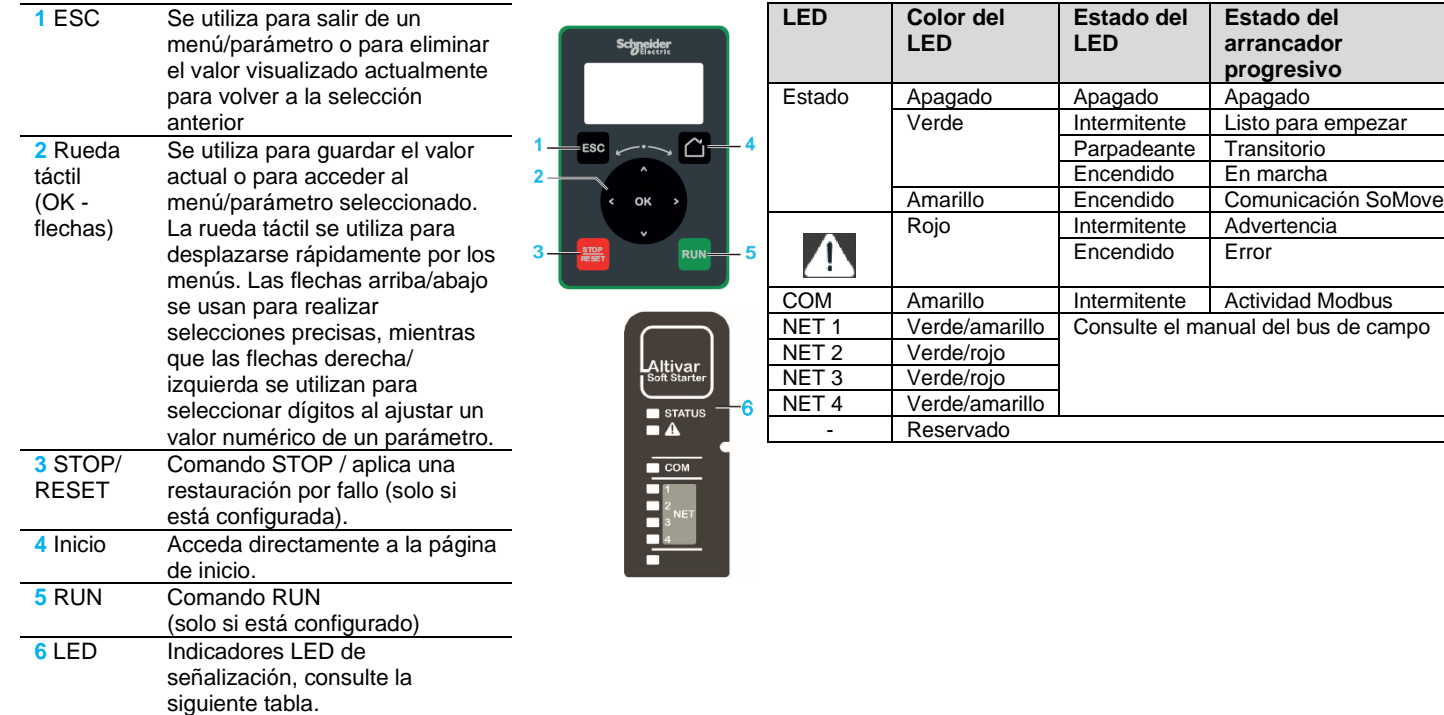

### **OConfiguración inicial**

- 1. **[IDIOMA]** menu LNG, seleccionar el idioma deseado
- 2. **[Huso Horario]** menu TOP, ajustar en local desplazamiento UTC
- 3. **[Ajuste Hora/Fecha]** menu DTO, ajustar fecha y hora local<br>4. **[Ajuste Inicial]** menu ROOT, desplace a **[Ir a producto]** PR
- 4. **[Ajuste Inicial]** menu ROOT, desplace a **[Ir a producto]** PRDM y presione la tecla OK
- 5. Seleccionar **[Ciberseguridad mínima]** CSE poner no credenciales y acceder al menu principal O seleccione **[Ciberseguridad avanzada]** CSS poner credenciales entonces acceder al menu principal

#### **@Arranque rápido**

Seleccione **[Arranque rápido]** SYS- el menú y ajuste los parámetros. Consulte la página 3 para

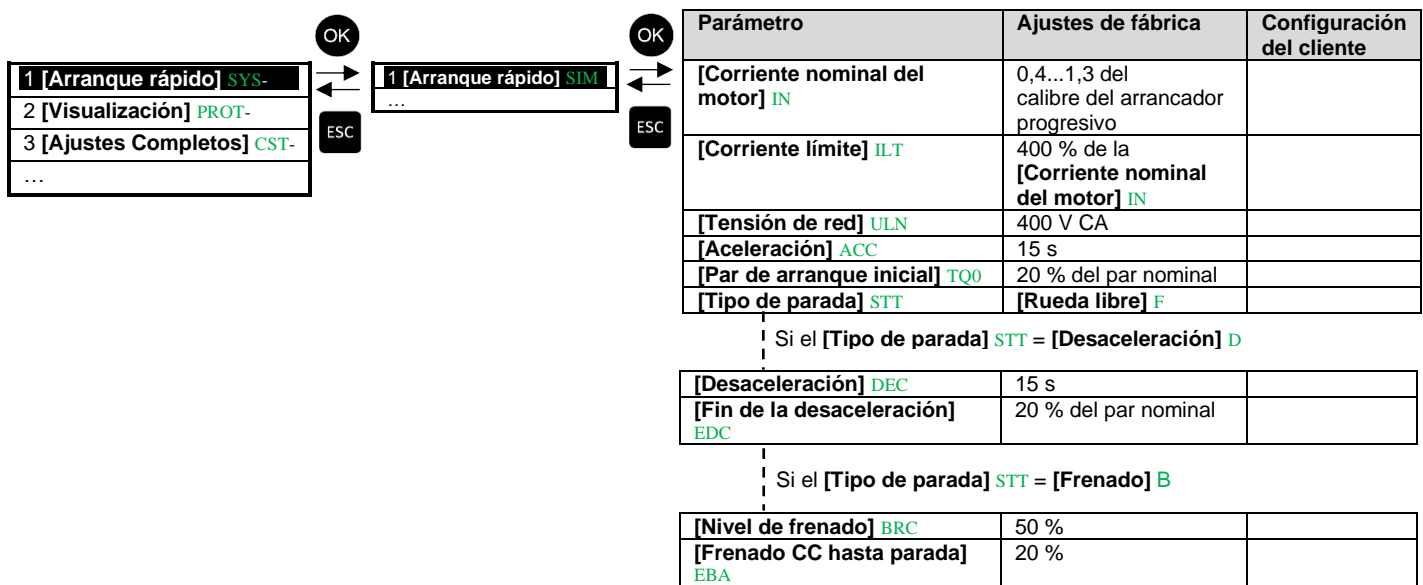

#### Valores recomendados para adaptarse a los requisitos del cliente

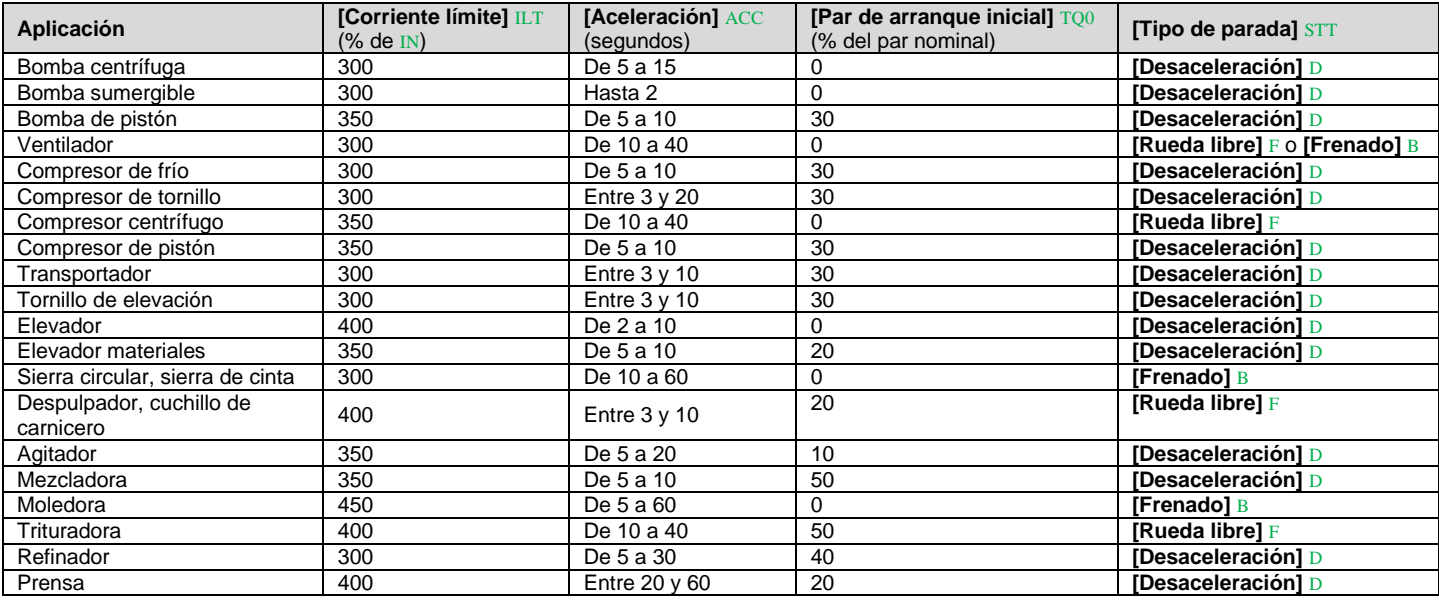

#### Arranque y parada del motor

Si tiene un control de 3 hilos:

- Para arrancar el motor, pulse S3 y S5
- Para detener el motor pulse S4
- Si tiene un control de 2 hilos:
- Para arrancar el motor pulse S3 y cerrar el S6

• Para detener el motor vuelva a abrir el S6

Consulte el paso  $\bullet$  del diagrama.

#### Estado visualizado del arrancador progresivo:

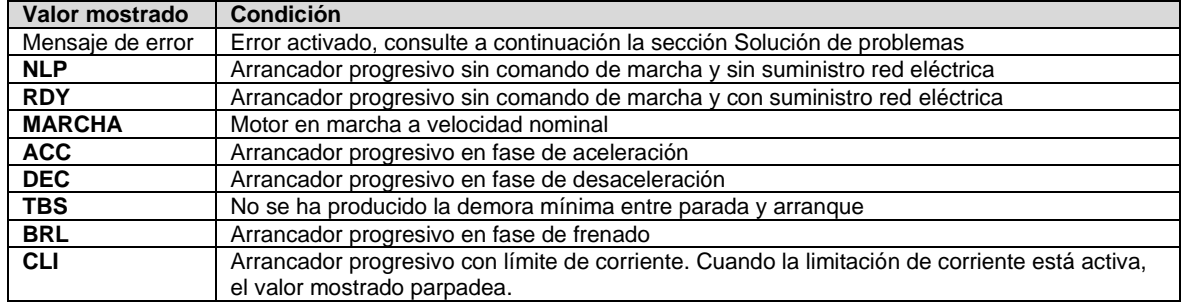

## Solución de problemas  $\Sigma$   $\mathbb{S}$   $\mathbb{C}$

Escanee el código QR frente al arrancador progresivo para consultar las explicaciones de los códigos de error en la sección *Diagnósticos*:

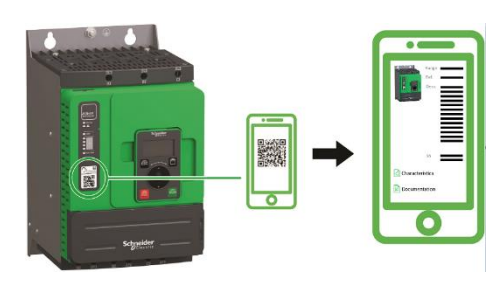

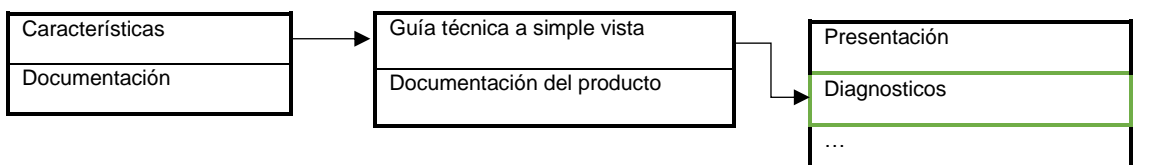